VII CONGRESSO INTERNACIONAL DE ENSINO DA MATEMÁTICA

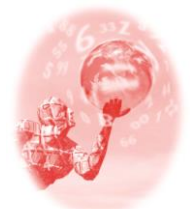

**ULBRA – Canoas – Rio Grande do Sul – Brasil.**

04, 05, 06 e 07 de outubro de 2017

Comunicação Científica

# **SCRATCH: UMA PROPOSTA DE APRENDIZAGEM MATEMÁTICA POR MEIO DA PROGRAMAÇÃO**

**Airan Priscila de Farias Curci**<sup>1</sup>

**Marcelo Souza Motta**<sup>2</sup>

## **Educação Matemática, Tecnologias Informáticas e Educação à Distância**

**Resumo**: O uso da tecnologia digital é defendido na educação brasileira há mais de duas décadas. Contudo ela não está presente de forma marcante nos espaços de ensino, principalmente no que se refere a uma formação que prepare o cidadão para o século 21. Dentro das tecnologias educacionais disponíveis para apoio e enriquecimento da prática docente, o presente artigo aborda o ensino de Matemática mediado pelo software de programação Scratch, que com sua linguagem gráfica de programação permite a criação de projetos interativos com recursos multimídia, contribuindo com o desenvolvimento das competências emergentes para a sociedade contemporânea. **Palavras Chaves**: Scratch. Aprendizagem Matemática. Tecnologia Educacional.

#### **Introdução**

l

O uso de computadores como recurso educacional não é um assunto atual. Antes mesmo dos computadores se tornarem ferramentas comuns no cotidiano das pessoas essa concepção já vinha sendo idealizada por estudiosos em educação como José Armando Valente e Seymour Papert, o precursor desta ideia.

É comum vermos em todas as partes as pessoas com seus computadores pessoais, smartphones ou tablets, tornando-os uma extensão de seu próprio corpo. É quase que estranho quando nos deparamos com alguém que não compartilha desses equipamentos, pois esses dispositivos não são mais um privilégio de poucos e os recursos que disponibilizam, destacando o computador, ampliam as formas de trabalho, entretenimento e construção do saber.

Com isso, percebemos a mudança cultural pela qual está passando a sociedade no que tange as tecnologias, de forma que o mundo, cada vez mais globalizado, atribui novo sentido à noção de espaço e tempo. Hoje é difícil distinguir, como definiu Prensky (2001), os nativos digitais dos imigrantes digitais, ou seja, aqueles que nasceram e cresceram em meio às tecnologias digitais e aqueles que tiverem que se adaptar à elas, respectivamente; pois muitos dos considerados

<sup>1</sup> Mestranda do Programa de Pós-Graduação em Ensino de Matemática. Universidade Tecnológica Federal do Paraná. [airan.p.farias@gmail.com](mailto:airan.p.farias@gmail.com)

<sup>&</sup>lt;sup>2</sup> Doutor em Ensino de Ciências e Matemática e Professor Adjunto da Universidade Tecnológica Federal do Paraná. Universidade Tecnológica Federal do Paraná. [marcelomotta@utfpr.edu.br](mailto:marcelomotta@utfpr.edu.br)

imigrantes digitais já se tornaram nativos digitais tamanha a sua intimidade com a tecnologia.

Todavia, mesmo que estejamos vivenciando uma imersão tecnológica em nosso cotidiano, não encontramos essa forte presença da tecnologia digital dentro das salas de aula. Confirmamos isso ao observarmos os cursos da graduação no Ensino Superior, falamos aqui, especificamente, dos cursos de Licenciatura em Matemática, em que alguns adotam aulas de recursos tecnológicos, como um curso que possui uma disciplina inovadora. No entanto, não é! Pois, a presença dessas disciplinas nos mostra que mesmo em tempos em que as tecnologias digitais são partes integrantes das nossas vidas elas não são tratadas naturalmente no âmbito educacional.

Saindo dos centros de formação de professores e adentrando nos muros das escolas da educação básica encontramos os laboratórios de informática, em que muitas vezes são usados de forma tradicional, isto é, apenas informatizando formas tradicionais de ensino. Isto pode ser justificado, pelo tipo de formação tecnológica que o professor vem recebendo, tanto na formação inicial quanto continuada.

Assim, percebemos que a tecnologia na educação ainda é usada de uma forma "antinatural" na escola, isto é, diferente da forma como a usamos em nosso cotidiano, que vai do entretenimento ao trabalho ou da comunicação interpessoal à fonte de informações. Como uma forma de contribuição à mudança desse quadro, apresentamos o Scratch, um software de programação voltado para a criação de projetos interativos com recursos multimídia e com grande potencial na aprendizagem de conceitos matemáticos de forma contextualizada e motivadora, assim como na contribuição da fluência tecnológica, habilidade essencial a ser desenvolvida na formação do cidadão atual.

Nesse sentido, compartilhamos com a ideia de Valente (1998b), de que o uso da linguagem de programação na resolução de problemas permite uma série de vantagens no contexto educacional:

> Primeiro, as linguagens de computação são precisas e não ambíguas. Neste sentido, podem ser vistas como uma linguagem matemática. Portanto, quando o aluno representa a resolução do problema segundo um programa de computador ele tem uma descrição formal, precisa, desta resolução. Segundo, este programa pode ser verificado através da sua execução. Com isto o aluno pode verificar suas ideias e conceitos. Se existe algo errado o aluno pode analisar o programa e identificar a origem do erro. Tanto a representação da solução do problema como a sua depuração são muito difíceis de serem conseguidas através dos meios tradicionais de ensino (VALENTE, 1998a, p. 13).

Tendo sido levantados esses pontos e acreditando que a mudança do paradigma educacional é fortemente produzida pela mudança de paradigma do professor, trazemos um pouco do software de programação Scratch como mais uma ferramenta a ser adicionada no variado conjunto de recursos digitais disponíveis para uso didático do professor de matemática.

#### **Conhecendo o Scratch**

 $\overline{a}$ 

Na década de 70 houve grande movimentação e entusiasmo em relação à programação com a introdução dos computadores nas escolas. Papert apresentou, nessa época, a linguagem de programação LOGO como um pilar para se repensar abordagens pedagógicas e a forma de aprendizagem. O computador viria como uma ferramenta em que as crianças poderiam fazer construções que representassem seus pensamentos matemáticos.

Com o decorrer do tempo o computador passou a ser cada vez mais comum na vida das pessoas, principalmente, na vida das crianças desde a mais tenra idade, sendo uma forma de comunicação forte, entretenimento, fonte de informação e aprendizado informal<sup>3</sup>.

Contudo, o uso do computador na educação não representou uma mudança de paradigma, pois, continuou a ser usado como "máquina de ensinar", ou seja, sua aplicação ficou restrita a uma metodologia tradicional de ensino, em que o aluno recebe o conhecimento de forma direta e instrucional.

Neste contexto, o *Lifelong Kindergarten Group / MIT Media Lab do Massachusetts Institute of Technology* (MIT) criou em 2007 o Scratch, como um recurso para minimizar a distância entre os avanços tecnológicos e a fluência tecnológica dos cidadãos.

O nome "Scratch" vem da técnica utilizada pelo *hip-hop* e *disc jockeys* em mixar músicas com discos de vinil movimentando-os com as mãos para frente e para trás, e o software Scratch possui essa ideia, ao misturar diferentes estilos de mídia, como imagens, áudios, animações, fotos e músicas. Trata-se de um software de programação visual voltado para a criação de projetos interativos com recursos

<sup>&</sup>lt;sup>3</sup> Referimo-nos ao aprendizado informal como sendo àquele que aprendemos fora do ambiente formal de ensino como escolas e universidades.

multimídia, tais como: jogos, histórias animadas, simulações, dentre outros, podendo ser usado por pessoas de todas as idades, promovendo um rico ambiente de aprendizagem e contribuindo com o desenvolvendo do pensamento criativo e sistemático em diversas áreas do conhecimento.

Neste ponto, Resnick et al. (2009) aponta o Scratch como uma possibilidade de aprendizagem de conceitos matemáticos de forma contextualizada e motivadora contribuindo com a fluência tecnológica dos usuários. Assim sendo, acreditamos que o professor pode proporcionar ao aluno um ambiente de aprendizagem que enfatiza os significados dos conceitos, promovendo a criticidade e a ludicidade ao propor atividades com o uso do Scratch. Isso se justifica pela forma contextualizada e motivadora de aprendizagem que ocorre durante a utilização do software. Dizemos aqui motivadora no sentido da teoria construcionista defendida por Papert (1994), em que a motivação está no engajamento do aluno ao produzir um artefato de seu interesse.

Marji (2014) aponta que, o Scratch desenvolve habilidades relacionadas à resolução de problemas, as quais tem sua relevância destacada não só na programação, mas em todos os âmbitos da vida. Por conseguinte, visto que a resolução de problemas está intrinsicamente ligada ao ensino da Matemática, e que a linguagem de programação na construção de jogos digitais proporciona a criação de um ambiente de aprendizagem construcionista promovendo o ciclo descriçãoexecução-reflexão-depuração apresentado por Valente (1998a).

Partilhamos do pensamento de que o uso do Scratch pode potencializar o ensino e a aprendizagem de conceitos matemáticos motivando a busca pelo conhecimento e incentivando o aprendizado prático e autônomo por meio da exploração e da descoberta.

A seguir, apresentaremos uma breve descrição das principais ferramentas do Scratch e comentaremos uma possível aplicação do software no ensino de conceitos matemáticos.

### **Tela Inicial do Scratch**

VII CONGRESSO INTERNACIONAL DE ENSINO DA MATEMÁTICA – ULBRA, Canoas, 2017 Há duas formas de acesso ao software. Uma é online, acessando o site do Scratch em www.scratch.mit.edu, na aba "Criar", conforme descrito na Figura 01. O interessante ao se criar projetos no Scratch online são os recursos que o site oferece. O usuário cria uma conta e pode compartilhar seus projetos e usar projetos de outros usuários, além de que, ao estar logado na página todos os projetos são salvos, automaticamente, em sua conta.

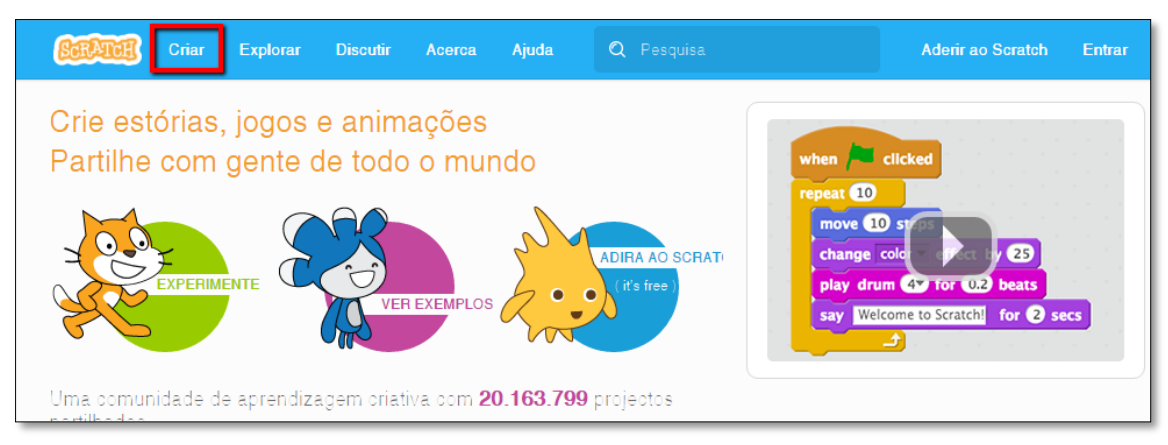

## **Figura 01:** Página inicial do site do Scratch

Fonte: www.scratch.mit.edu

Caso não haja acesso à internet, é possível utilizar o Scratch no modo off-line. Para isso, basta fazer o download do aplicativo em https://scratch.mit.edu/scratch2download/. Vale ressaltar que os projetos criados offline podem ser carregados na plataforma online e compartilhados no site.

A Figura 02 ilustra a tela inicial do Scratch em que estão disponíveis todas as ferramentas de interação com o software. A programação se dá pelo encaixe dos blocos de comandos, o que elimina erros de sintaxe presentes em outras linguagens de programação.

#### **Figura 02:** Interface inicial do Scratch

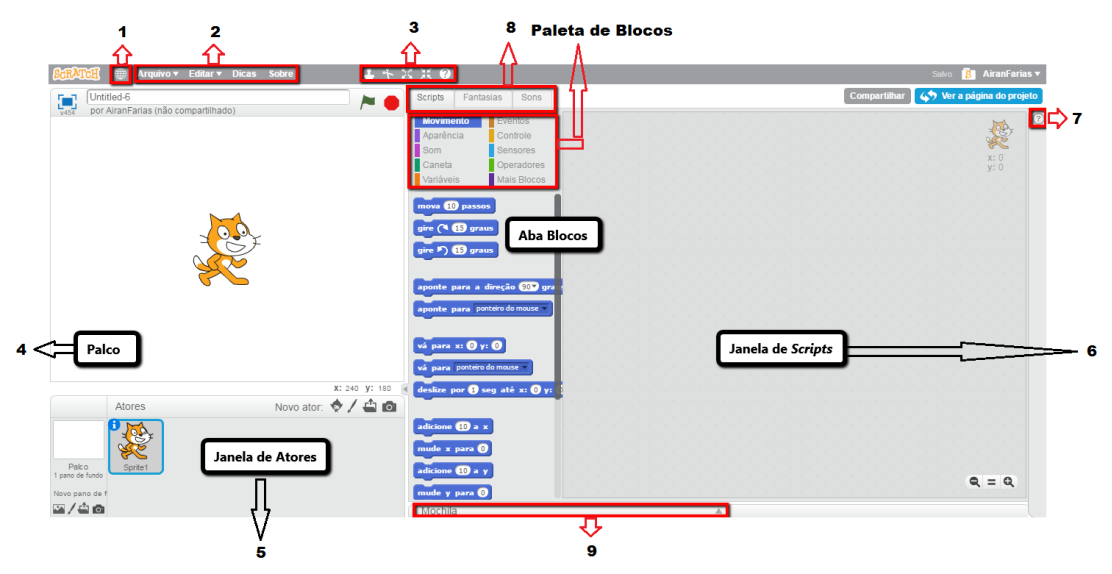

Fonte: www.scratch.mit.edu

**1. Idioma:** no ícone em forma de globo pode ser alterado o idioma do software. Vários idiomas estão disponíveis, sendo o inglês o idioma original. Isto justifica algumas ações estarem somente em inglês, como por exemplo, a janela de dicas;

**2. Barra de Menus:** Abre uma nova janela para criar um novo projeto, importar um projeto salvo no computador, salvar, compartilhar no site do Scratch, verificar as atualizações e sair do software;

**3. Ferramentas de Cursor:** duplicar algum comando ou imagem, apagar, diminuir ou aumentar imagens;

**4. Palco:** é o local onde os atores são desenhados, se movem e interagem. Ele sempre é iniciado em branco e com um único ator, o Gato;

**5. Lista de Atores:** exibe a miniatura de todos os atores do projeto e seus respectivos nomes e informações ao clicar no ícone " **i** " no canto superior esquerdo da miniatura do ator. A escolha do ator pode ser feita no acervo do Scratch, criado no *Paint Editor* do Scratch*,* carregado de um arquivo do computador ou uma fotografia. (Ver Figura 03).

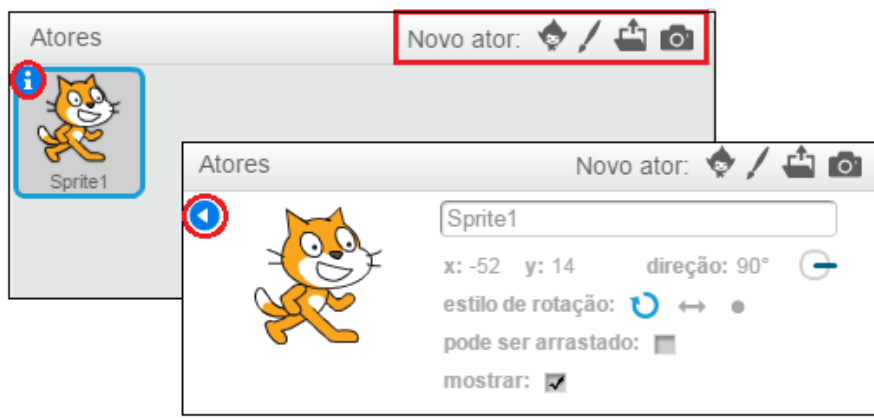

**Figura 03:** Botões da Lista de Atores

Fonte: elaborado pela autora, 2017.

**6. Janela de** *Scripts:* é o espaço em que programamos o que os atores farão. Os scripts são construídos arrastando os blocos de comandos para essa área e encaixando-os como blocos de montar;

**7. Janela de Dicas:** disponibiliza algumas sugestões do que é possível fazer com o software;

**8. Abas:** este espaço está dividido em três partes: *Scripts*, Fantasias e Sons. A aba *Scripts* contém a Paleta de Blocos, que está subdividida em dez paletas, diferenciadas por cores para melhor identificação, sendo elas: Movimento, Aparência, Sons, Caneta, Variável, Eventos, Controle, Sensores, Operadores e Mais Blocos, como mostra a Figura 04.

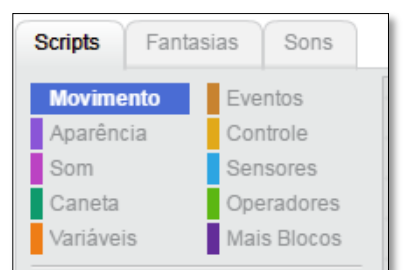

**Figura 04:** Blocos de comandos na aba *Scripts*

Fonte: elaborado pela autora, 2017.

A aba Fantasias contém tudo o que é necessário para mudar a aparência do ator. A aparência do ator é chamada de fantasia e pode ser modificada ou criada no *Paint Editor* do Scratch, ou ainda, ser selecionado um novo ator, conforme a Figura 05 nos botões à esquerda da tela.

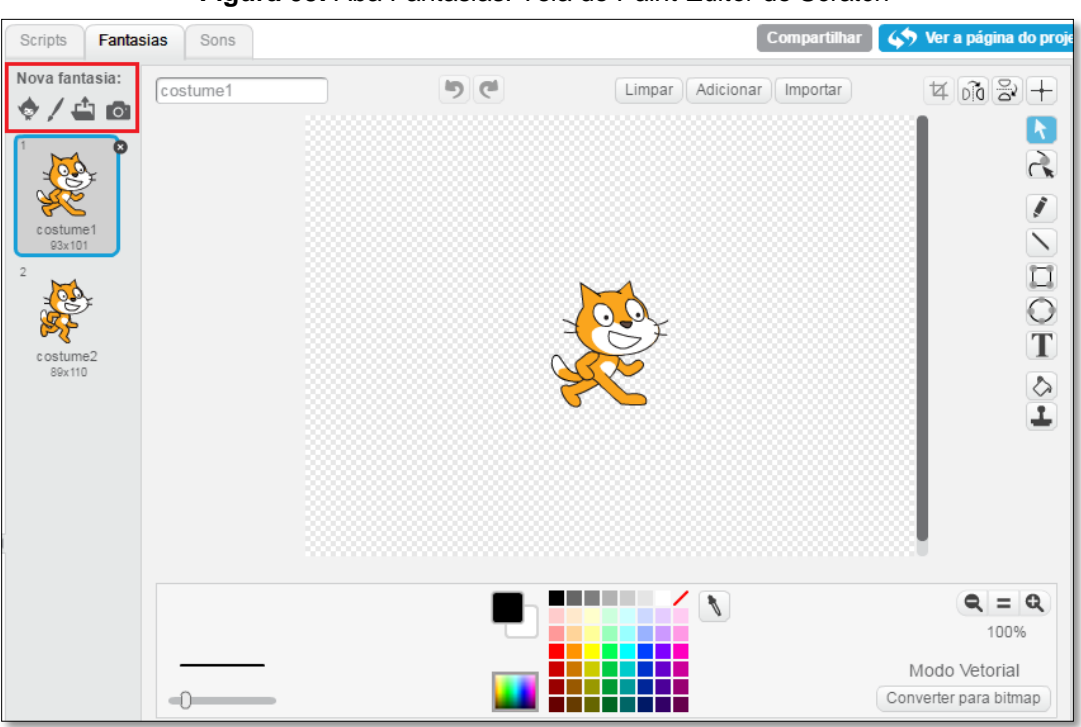

**Figura 05:** Aba Fantasias. Tela do *Paint Editor* do Scratch

Fonte: elaborado pela autora, 2017.

Por fim, na aba Sons, contamos com os sons que podem ser adicionados aos atores, como ilustra a Figura 06.

![](_page_7_Picture_4.jpeg)

**Figura 06:** Aba Sons

Fonte: elaborado pela autora, 2017.

**9. Mochila:** está localizada na parte inferior direita da tela inicial. Neste espaço podem ser adicionados comandos ou atores para serem utilizados posteriormente, assim como projetos existentes no *site* do Scratch. Contudo, essa opção só é possível quando se está logado na página do Scratch, ou seja, quando está criando o seu projeto online e não pelo editor off-line. (Ver Figura 07).

![](_page_8_Figure_1.jpeg)

**Figura 07:** Mochila

Fonte: elaborado pela autora, 2017.

O Scratch possui uma ampla possibilidade de trabalho e criações, desde histórias animadas à construção de gráficos. Embora seja um software de entretenimento também está voltado para fins educacionais, contando com uma comunidade de educadores pela página do ScratchEd em www.scratched.gse.harvard.edu, desenvolvido e comandado pela *Harvard Graduate School of Education*. Além de guias, tutoriais e dicas na própria página do Scratch para suporte ao educador.

O software já é usado por educadores em diferentes níveis de ensino, desde ao ensino Fundamental e Médio, assim como em algumas universidades, sendo utilizado em disciplinas de letras, ciências, estudos sociais, matemática, línguas estrangeiras e artes como o próprio site do Scratch aponta, pois durante o processo de criação os alunos aprendem a pensar de maneira criativa, a raciocinar sistematicamente e a trabalhar colaborativamente, competências que são essenciais na sociedade contemporânea.

Tendo em vista nossa área de interesse, o ensino de Matemática, na aba *Scripts*, por exemplo, contamos com os blocos de comandos **Variáveis** e **Operadores**. As Variáveis são tratadas como um espaço em que armazena informações. Já em Operadores, podem ser encontradas mais de dez operações matemáticas. Também, há os blocos condicionais (se, então; senão) da paleta de blocos **Controle**. Esses comandos podem ser vistos na Figura 08.

![](_page_9_Figure_0.jpeg)

**Figura 08:** Aba Blocos

Fonte: elaborado pela autora, 2017.

## **Explorando ferramentas**

 $\overline{a}$ 

Segundo Lima e Santos (2014, p. 313), o Scratch "é muito mais acessível do que outras linguagens de programação, isso acontece pela utilização de uma interface gráfica que permite que cada projeto seja criado como blocos de montar, lembrando o Lego<sup>4</sup>". O software realmente foi desenvolvido pela observação dos pesquisadores em como as crianças brincavam com o LEGO. Resnick et. al (2009) aponta que no laboratório do *Lifelong Kindergarten Group,* por meio da robótica com o LEGO, os pesquisadores observaram, por anos, o comportamento das crianças. O autor descreve que ao dar uma caixa cheia das peças de LEGO para elas, imediatamente começam a mexer e a construir. Observaram que as ideias vão surgindo umas atrás das outras, enquanto planos e metas evoluem conjuntamente com as estruturas.

Os desenvolvedores do software almejavam que ao se programar em Scratch, a pessoa sentisse essa mesma sensação de liberdade de criação proporcionada pelo LEGO, de forma que a programação fosse acessível à pessoas leigas e às crianças, como já acontecia com a linguagem LOGO, mas que não possuíssem os erros de sintaxe como acontecia no LOGO. Assim, a estrutura de sequência de comandos no Scratch se dá pelo encaixe de blocos de forma gráfica e lúdica. A Figura 09 exemplifica uma construção feita no Scratch no estudo da classificação dos sólidos geométricos.

<sup>4</sup> LEGO é um brinquedo composto por peças de plástico que se encaixam, de forma que a montagem dessas peças permite a construção de muitas combinações.

![](_page_10_Figure_0.jpeg)

**Figura 09:** Apresentação do jogo Classificação de Sólidos Geométricos

Fonte: elaborado pela autora, 2017.

Este é um jogo de classificação de sólidos geométricos e possui três atores, o botão Não-Poliedro, o botão Poliedro e o sólido geométrico. Este último possui cinco fantasias como mostra a Figura 10.

![](_page_10_Figure_4.jpeg)

![](_page_10_Picture_5.jpeg)

Fonte: elaborado pela autora, 2016

Os atores e suas fantasias podem ser construídos no *Paint Editor* do Scratch, como apresentamos na Figura 05. O Scratch, também possui um acervo de atores, que vai desde fotografias de pessoas e animais, até desenhos animados, letras do alfabeto, coisas da natureza e objetos em geral. Na Figura 11 podemos ver uma pequena parte desse acervo.

![](_page_11_Figure_0.jpeg)

**Figura 11:** Acervo de atores e/ ou fantasias do Scratch

Fonte: elaborado pela autora, 2017.

O mesmo se configura para a definição do pano de fundo do Palco. Neste caso, a miniatura do Palco precisa estar selecionada, conforme a Figura 12.

![](_page_11_Picture_4.jpeg)

**Figura 12:** Miniatura do Palco selecionado

Fonte: elaborado pela autora, 2017.

Assim que a miniatura do palco é selecionada a aba Fantasias muda para o nome **Panos de fundo**, como mostra a Figura 13, lugar onde se pode trabalhar na fantasia do tema de fundo do Palco.

**Figura 13:** Aba Panos de fundo

![](_page_12_Picture_1.jpeg)

Fonte: elaborado pela autora, 2017.

Os aspectos básicos de criação de um projeto estão em preparar o Palco escolhendo um pano de fundo e na definição dos atores que farão parte do projeto, pois são a eles que damos os comandos por meio dos *scripts*. Vale ressaltar, que os *scripts* não são exclusivos dos Atores, os panos de fundo também podem receber comandos, como a mudança de cenário no início e término de um jogo, por exemplo, ou ainda na transição da mudança de níveis em um jogo.

#### **Construindo** *scripts*

Os *scripts* são os comandos dados aos atores ou ao pano de fundo, ou seja, a programação. Esses comandos são construídos pelo encaixe dos blocos, os quais devem ser arrastados para a Janela de *Scripts,* conforme destacamos na Figura 02*.* O processo de depuração do comando dado é realizado durante a construção do *script*, isto é, da programação o que significa que as correções das falhas ou a verificação positiva dos comandos podem ser feitas sem a necessidade de parar o *script*, promovendo um retorno imediato para o usuário e proporcionando a reflexão sobre os erros e acertos.

A Figura 14 ilustra a construção de um *script* para o ator Lápis. Note que toda a borda do *script* possui um leve brilho de cor amarelo. Isso significa que o comando está em execução. Contudo, a não existência do contorno amarelo indica que o *script* não está sendo executado ou que ele já terminou.

![](_page_13_Picture_88.jpeg)

**Figura 14:** *Script* do desenho de um quadrado em execução

Fonte: elaborado pela autora, 2017.

Para que o *script* seja executado, clica-se com o botão esquerdo do mouse sobre ele, na Janela de *Scripts* ou clicar na bandeira verde na parte superior direita do Palco, conforme destacamos na Figura 15.

![](_page_13_Figure_4.jpeg)

![](_page_13_Picture_5.jpeg)

Fonte: elaborado pela autora, 2017.

A Figura 16 mostra o procedimento realizado pelo Lápis e a maneira como seu *script* é executado:

**Figura 16:** Execução do *script* que desenha um quadrado

![](_page_13_Picture_9.jpeg)

![](_page_13_Figure_10.jpeg)

VII CONGRESSO INTERNACIONAL DE ENSINO DA MATEMÁTICA – ULBRA, Canoas, 2017

- 1. Quando o ícone da bandeira verde for clicado, o *script* iniciará;
- **2.** O ator Lápis irá para a posição no placo de acordo com a coordenada  $x =$ 0 e  $y = 0$ ;
- 3. A direção do ator Lápis será de 90°;
- 4. Para que o ator Lápis não gire durante o desenho do quadrado, esse bloco determina que a sua rotação seja somente para a esquerda e para a direita;
- 5. Esse bloco garante que o programa sempre inicie em branco, ou seja, sem nenhum desenho anterior;
- 6. Esse bloco altera a espessura do traço da caneta;
- 7. O bloco **use a caneta** é o que permite que o ator Lápis deixe o rastro de seu movimento;
- 8. O bloco **repita** determina quantas vezes serão executados os comandos dentro dele. Esse bloco simplifica o comando de construção do quadrado;
- 9. São esses três blocos que constroem o quadrado.

Além da organização por categorias e cores da linguagem de programação, o Scratch também classifica os blocos em quatro tipos: comando, controle, trigger e função, conforme a Figura 17.

![](_page_14_Figure_10.jpeg)

Fonte: elaborado pela autora, 2017.

Os **blocos de comando** e os **blocos de controle** possuem uma reentrância na parte superior do bloco e uma saliência na parte inferior podendo ser empilhados.

Os **blocos** *trigger* também conhecidos como "chapéus" só podem ser usados no início de um *script*.

Já os **blocos de função** não possuem saliências nem reentrâncias e retornam um valor. Eles são usados como entradas para outros blocos, o que não permite serem usados sozinhos para compor um *script*.

Os blocos de função possuem duas características:

- os blocos com extremidades arredondadas retornam números ou *strings*<sup>5</sup>;
- os blocos com extremidades pontiagudas informam se algo é verdadeiro ou falso, retornam valores *Booleanos*.

A construção de um *script* demanda do construtor, planejamento e reflexão. A busca pelo objetivo final de uma criação em Scratch proporciona aprendizagens no decorrer da programação que podem ser amplamente exploradas pelo professor de acordo com os objetivos propostos pela atividade. E a proposta do aluno como programador e o professor como mediador e orientador da aprendizagem pode tornar essa experiência enriquecedora, do ponto de vista em que o aluno é construtor de seu próprio conhecimento e o educador um facilitador desse processo.

Concordamos com Valente (1998b) ao apontar que o professor quando faz uso de softwares como meio de ensino, deve possuir os conhecimentos computacional, pedagógico e psicológico, pois o uso do computador por si não apresenta ganhos educacionais, mas sim pelo uso consciente deste pelo educador. E isso causa consequentemente, também, uma formação consciente do educando.

## **Considerações finais**

l

Falamos inicialmente brevemente a respeito do uso do computador na educação. Apontamos que embora o uso da tecnologia digital seja defendido na educação brasileira por mais de 30 anos, ela não vem marcando presença de forma significativa nos espaços de ensino, principalmente no que tange a uma formação que prepare o cidadão para o século 21.

Dentro das tecnologias disponíveis para apoio e enriquecimento da prática docente foi apresentado o software de programação Scratch, que mesmo não sendo um software voltado especificamente para o ensino de matemática, acreditamos em sua contribuição e aprimoramento à aprendizagem de conceitos matemáticos.

<sup>5</sup> *String* é um tipo de dado que serve para armazenar nomes, endereços, títulos de livros. Isto é, tratase de uma sequência de caracteres incluindo letras, tanto maiúsculas quanto minúsculas, números e símbolos que podem ser digitados a partir do teclado do computador.

Uma proposta é o aluno como programador de jogos digitais e o professor como orientador desse processo. O processo de criação proporcionará ao aluno aprendizagens que estão, intrinsicamente, ligadas ao Scratch, como o desenvolvimento das competências de informação e comunicação, as competências de raciocínio e resolução de problemas e as competências interpessoais e de autodirecionamento, as quais são essenciais para todos os indivíduos da sociedade atual. Além de contribuir com o desenvolvimento da fluência e criticidade tecnológica.

Tomando o ensino de matemática como foco de uso do Scratch, este pode contribuir com a aprendizagem de conceitos matemáticos de maneira contextualizada. Dentre os diversos conceitos matemáticos que podem ser desenvolvidos om o auxílio do software, destacamos: Figuras planas e espaciais, conceitos algébricos, conceitos aritméticos, ângulos, poliedros, polígonos, equações, área, volume, polinômios, plano cartesiano, dentre outros.

Para que os objetivos educacionais sejam alcançados a mediação do professor é fundamental. Nessa perspectiva, o docente precisa criar um espaço educativo em que o aluno se sinta sujeito ativo na construção de sua própria aprendizagem, tornando o ambiente criado na transição entre conceitos matemáticos e a programação do Scratch, amigável, colaborativo e lúdico, em que o erro não é mais visto como um "problema" e sim como uma fase essencial ao desenvolvimento dos aspectos cognitivos.

## **Referências**

LIMA, R. R. da SILVA de; SANTOS, M. B. dos. **Angry Birds no mundo das Funções Afim e Quadrática – Aprendendo Matemática com Scratch**. Encontro Regional de Estudantes de Matemática da Região Sul. Universidade Federal do Pampa. Rio Grande do Sul: Bagé, 2014. Disponível em: <http://eventos.unipampa.edu.br/eremat/files/2014/12/MC\_LIMA\_79167578004.pdf>. Acesso em: 12 set. 2015.

MARJI, M. **Aprendendo a programar com Scratch.** São Paulo: Novatec Editora Ltda, 2014.

PAPERT, S. A máquina das crianças: repensando a escola na era informática. Porto Alegre: Artes Médicas, 1994.

PRENSKY, M. Digital Natives, Digital Immigrants. **On the Horizon,** v. 9, n. 5, out. 2001.

RESNICK, M., MALONEY, J., MONROY-HERNÁNDEZ, A., RUSK, N., EASTMOND, E., BRENNAN, K., MILLNER, A., ROSENBAUM, E., SILVER, J., SILVERMAN, B., KAFAI, Y. Scratch: Programming for all. In: **Communications of the ACM**, nov. 2009, vol. 52, n°11, 2009. Disponível em: <

http://www.web.media.mit.edu/~mres/papers/Scratch-CACM-final.pdf>. Acesso em: 15 nov. 2016.

VALENTE, J. A. **Computadores e Conhecimento: repensando a educação**. 2. ed. Campinas, SP: UNICAMP/NIED, 1998. 501 p.

VALENTE, J. A. Diferentes usos do computador na educação. In: VALENTE, J. A. (Org.). **Computadores e Conhecimento: repensando a educação**. 2. ed. Campinas, SP: UNICAMP/NIED, 1998a. p. 1-27.

VALENTE, J. A. Por quê o computador na educação? In: VALENTE, J. A. (Org.). **Computadores e Conhecimento: repensando a educação**. 2. ed. Campinas, SP: UNICAMP/NIED, 1998b. p. 29-53.